# 1. (망고210 S5PV210) Marvell(SD8787) Linux Filesystem Porting

베이스 소스

U-boot: mango210-uboot-marvell-2011-0523.tgz

Kernel: m210\_ginger233\_mrvl8787\_SrcAll\_111108\_btok\_hdmi.tgz

에 커널 소스

Filesystem:

http://crztech.iptime.org:8080/Release/mango210/filesystem/mango210-linuxfs-2011-02-24.tgz marvell ko:

m210\_ginger233\_mrvl8787\_SrcAll\_111108\_btok\_hdmi.tgz

에 marvell8787 driver lib

## 1.1. 컴파일하기

### 1.1.1. Firmware 커널에 추가하기

m210\_simplefs\_mrvl8787\_111110 파일시스템에서 제공하는 sd8787\_uapsta.bin을 커널 소스에 firmware디렉토리 밑에 mrvl디렉토리를 만들어서 copy를 합니다.

\$ cp sd8787\_uapsta.bin ../kernel/firmware/mrvl/

커널 소스로 이동하여 "make menuconfig" 명령으로 아래와 같이 컴파일시 포함 되도록 합니다.

(mrvl/sd8787\_uapsta.bin) External firmware blobs to build into the kernel binary

"mrvl/sd8787\_uapsta.bin"을 입력합니다.

이유는 Marvell 드라이버 소스에서 펌웨어를 load할 때 자동으로 경로를 포함된 이름으로

펌웨어를 request합니다.

Device Drivers->Generic Driver Options --->

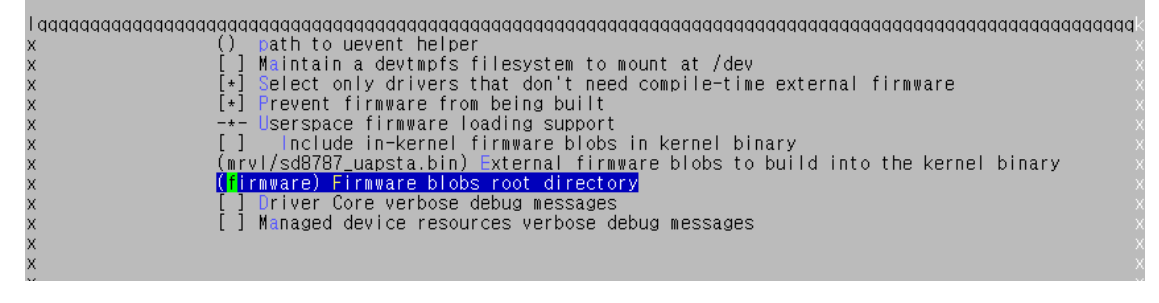

### 1.1.2. 모듈 실행하기

"nfs"로 부팅결과 아래와 같습니다.

root@Mango:~/bin\_sd8787# insmod mlan-dbg.ko

root@Mango:~/bin\_sd8787# insmod sd8787-dbg.ko

## 1.1.3. 리눅스에서 WiFi 실행하기

NFS로 했습니다.

#ifconfig mlan0 up

#iwlist mlan0 scanning

#iwconfig mlan0 any

#udhcpc –imlan0

#### 2011.11.16

setenv bootcmd "nand read 20008000 100000 500000;bootm 20008000" setenv bootargs root=/dev/mtdblock2 rootfstype=yaffs2 init=/sbin/init console=ttySAC1,115200

u-boot소스에서

Creating 3 MTD partitions on "s5pv210-nand": 0x000000000000-0x000000100000 : "bootloader" 0x000000100000-0x000000600000 : "kernel" 0x000000600000-0x000010000000 : "linuxfs"

u-boot에서

fastboot실행

Fastboot 명령으로 Write하기 fastboot flash bootloader mango210\_uboot.bin fastboot flash kernel zImage fastboot flash linuxfs m210\_simplefs\_mrvl8787\_111110.yaffs2 소스 및 이미지 [http://crztech.iptime.org:8080/Release/mango210/linuxfs\\_wifi/mrvl8787\\_wifilinux\\_rel/](http://crztech.iptime.org:8080/Release/mango210/linuxfs_wifi/mrvl8787_wifilinux_rel/)

U-Boot 1.3.4 (Nov 11 2011 - 01:11:17) for MANGO210

CPU: S5PV210@800MHz(OK) APLL = 800MHz, HclkMsys = 200MHz, PclkMsys = 100MHz  $MPLL = 667MHz$ ,  $EPLL = 80MHz$ HclkDsys = 166MHz, PclkDsys = 83MHz

HclkPsys = 133MHz, PclkPsys = 66MHz  $SCLKA2M = 200MHz$ Serial = CLKUART Board: MANGO210 DRAM: 512 MB SD/MMC: Card init fail! 0 MB NAND: 256 MB In: serial Out: serial Err: serial checking mode for fastboot ... Hit any key to stop autoboot: 0 MANGO210 # fastboot Fastboot: employ default partition information [Partition table on NAND] ptn 0 name='bootloader' start=0x0 len=0x100000(~1024KB) ptn 1 name='kernel' start=0x100000 len=0x500000(~5120KB) ptn 2 name='linuxfs' start=0x600000 len=N/A (Yaffs) Received 17 bytes: download:02ac3c00 Starting download of 44841984 bytes .......................................... downloading of 44841984 bytes finished Received 13 bytes: flash:linuxfs flashing 'linuxfs' NAND erase: device 0 offset 0x600000, size 0xfa00000 Skipping bad block at 0x01180000 Skipping bad block at 0x01260000 Skipping bad block at 0x0a360000 Skipping bad block at 0x0f4e0000 Erasing at 0xffe0000 -- 100% complete. OK NAND write: device 0 offset 0x600000, size 0x2ac3c00 Bad block at 0x1180000 in erase block from 0x1180000 will be skipped Bad block at 0x1260000 in erase block from 0x1260000 will be skipped Writing data at 0x2fb7800 -- 100% complete. 44841984 bytes written: OK partition 'linuxfs' flashed 아래가 wifi접속 스크립트 #!/bin/bash TEMPDIR=/tmp/eth insmod /lib/modules/mlan.ko >/dev/null 2>&1 3>&1 sleep 10 insmod /lib/modules/sd8xxx.ko >/dev/null 2>&1 3>&1 sleep 1 ifconfig -a > \$TEMPDIR ETH1= $\text{cat}/\text{tmp}/\text{eth}$  | grep mlan $0$  | awk {'print \$1}'<sup>\*</sup> # if[ \$ETH1 -ne "mlan0" ] # then # echo "WiFi Module Error" # fi ifconfig mlan0 up >/dev/null 2>&1 sleep 1

```
iwlist mlan0 scanning | grep ESSID > /tmp/essid
essidlist=`cat /tmp/essid | sed 's/ESSID:"/ /' | sed 's/"/ /'`
for i in $essidlist; do
     iwconfig mlan0 essid $i
     udhcpc -imlan0 >/dev/null 2>&1 &
     sleep 5
     PID=`ps |grep udhcpc |grep -v grep | awk '{ print $1 }'
     sleep 1
     kill $PID
     mlan0ip=`route | grep mlan0`
     if test -n "$mlan0ip"
     then
     break
     fi
done
```